## Ressources images

#### Les installer dans res/drawable

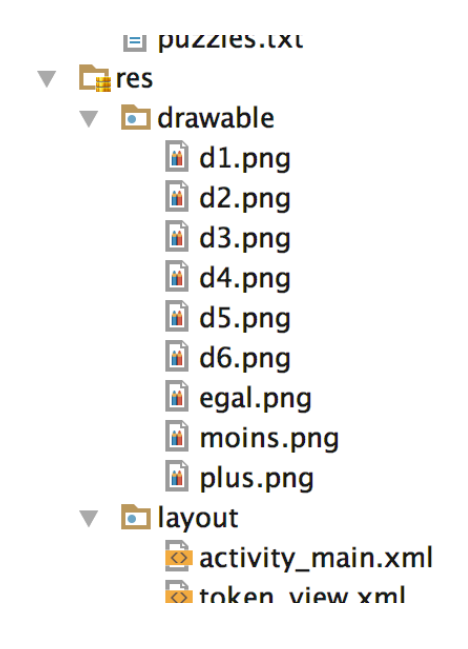

Y accéder avec : R.drawable.*filename* (sans l'extension .png)

K ロ ▶ K 레 ▶ K 코 ▶ K 코 ▶ │ 코 │ ◆ 9 Q ⊙

## Utiliser les ressources images

```
Dans un fichier xml (activity_main.xml)
```

```
<ImageView
```
android:layout\_width="wrap\_content" android:layout\_height="wrap\_content" android:id="@+id/signIcone" android:src="@drawable/plus"/>

Dans du code JAVA : *ImageView* dynamique.

```
ImageView v = (ImageView)findViewById(R.id.signIcone);
Drawable d = getResources().getDrawable(R.drawable.plus);
v.setImageDrawable(d);
```

```
Nota : deprecated getDrawable(int i)
```
K ロ ▶ K @ ▶ K 할 ▶ K 할 ▶ → 할 → ⊙ Q ⊙

# Des fichiers en lectures

Données statiques de l'application

- I Embarqués dans l'APK (*Android PacKage*)
- I Logés dans app*[/src/main]* /assets

Par exemple : un ensemble de descripitifs de parties à jouer : puzzles.txt

Lecture à la création de l'application.

```
public void readPuzzles() throws IOException {
```

```
InputStream ic = getAssets().open("puzzles.txt");
InputStreamReader ir = new InputStreamReader(ic);
BufferedReader br = new BufferedReader(ir);// Boucle de lecture et traitement
```
}

# Fichiers en lecture et écritures

Données dynamiques propres à l'application

Méthodes d'une instance d'Application ou de Activity (héritées de Context)

▶ Ouverture en écriture :

FileOutpuStream openOutputFile(String name, int mode)

Deux modes :

- **MODE\_PRIVATE** : création (où réinitialisation)
- ▶ MODE\_APPEND : pour écriture en fin de fichier (ajout)
- **Duverture en lecture**

FileInputStream openInputFile(String name)

Exemple : le fichier des parties jouées :

- $\blacktriangleright$  fichier texte (.txt)
- **In numéro de partie par ligne**

K □ ▶ K ① ▶ K ミ ▶ K ミ ▶ │ ミ │ K 9 Q Q

#### Lecture

```
Dans TheApplication
public void readScore() {
    gameDone = new ArrayList<>();
    try {
        FileInputStream fis = openFileInput("score.txt");
        InputStreamReader isr = new InputStreamReader(fis);
        BufferedReader buff = new BufferedReader(isr);
        String line;
        while ((line= buff.readLine()) != null) {
            gameDone.add(Integer.parseInt(line));
        }
    }
    catch (IOException e) { }
}
```
BufferedReader pour avoir readLine

K ロ ▶ K 御 ▶ K 重 ▶ K 重 ▶ │ 重 │ 約९०

# Écriture

Dans TheApplication : permet d'ajouté au fichier score.txt le numéro de la dernière partie finie

```
public void saveScore() {
   FileOutputStream oc = null;
   try {
     oc = openFileOutput("score.txt", Context.MODE_APPEND);
     String line = (gameDone.get(gameDone.size() - 1) + "\n";oc.write(line).getBytes());
     oc.close();
   }
   catch (FileNotFoundException e) { }
   catch (IOException e) {
      try { oc.close(); } catch (IOException ee) {}
   }
}
```
Un *«writeLine à la main»*

K ロ ▶ K 御 ▶ K 重 ▶ K 重 ▶ │ 重 │ 約९०

## Document XML

```
import javax.xml.parsers.DocumentBuilder;
import javax.xml.parsers.DocumentBuilderFactory;
  [..]
public Document readXMLFile(String fname) {
 try {
    DocumentBuilderFactory factory =
        DocumentBuilderFactory.newInstance();
    DocumentBuilder builder = factory.newDocumentBuilder();
    return builder.parse(fname);
  } catch (Exception ex) {
    return null;
 }
}
```
K ロ ▶ K @ ▶ K 할 ▶ K 할 ▶ → 할 → 9 Q @